# **Teamnet GmbH**

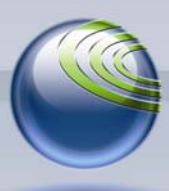

**Technologiepark 20, D-33100 Paderborn, Tel. (+49)5251-879293-15, Fax. (+49)5251-879293-99**

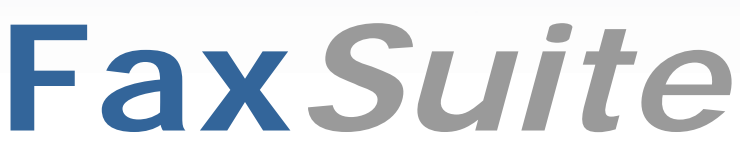

Servicemodul aus Faxverteiler.com

# **Erste Schritte mit der Fax-API**

(Version 2.0)

#### **Inhalt**

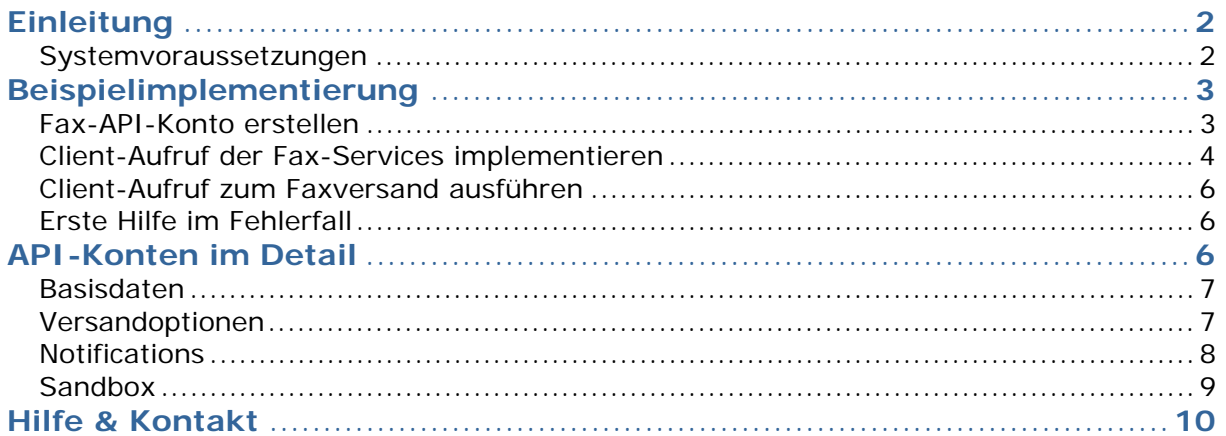

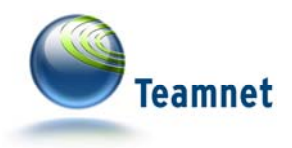

# **Einleitung**

Die Fax-API ist ein ideales Werkzeug zur schnellen Integration von Faxversand-Funktionen in Ihre betrieblichen Anwendungen. Sie besteht aus den Fax-Services von Faxverteiler.com und verschiedenen Client-Libraries. Die von Faxverteiler.com bereitgestellten Fax-Services sind kostenpflichtige Dienstleistungen, während die Client-Libraries per Open-Source und Open-Protocol frei zugänglich und gestaltbar sind.

Derzeit ist der externe Zugriff auf die Fax-Services ausschließlich per SOAP-Schnittstelle möglich. Die aktuelle Schnittstellenbeschreibung der Fax-API ist über die Fax-API-Website<sup>1</sup> abrufbar.

Alternativ zur Fax-API bietet sich Mail2Fax als Medienweiche zur Automatisierung via E-Mail an, sofern keine SOAP-Unterstützung möglich ist. Weitere Informationen zu Mail2Fax sind im Download-Bereich des Servicemoduls **Fax***Suite*<sup>2</sup> verfügbar.

Das vorliegende Dokument "Erste Schritte mit der Fax-API" soll einen schnellen Einstieg in die Systematik der API ermöglichen. Technische Details entnehmen Sie bitte den weiterführenden Dokumentationen, die über den Download-Bereich der Fax-API-Website<sup>3</sup> abrufbar sind.

## **Systemvoraussetzungen**

Voraussetzungen für das Ausführen der Beispiele in diesem Dokument sind:

**- Fax***Suite* Monats-Abo oder Testzugang

Über die Fax-API-Website<sup>4</sup> können Sie jederzeit einen kostenlosen und unverbindlichen Testzugang anfordern, falls Sie noch kein Monats-Abo der **Fax***Suite* geordert haben.

Sobald Sie einen Testzugang angefordert haben, erhalten Sie automatisch eine E-Mail inkl. Aktivierungs-Link für Ihren Testzugang, sowie Ihre persönlichen Zugangsdaten für den Login zur **Fax***Suite*. Aktivieren Sie Ihren Testzugang, um mit 10 Gratis-Faxseiten die Fax-API testen zu können.

- Webserver mit PHP ab Version 5 inkl. PHP SOAP Modul

Ob Ihr Webserver die notwendigen Voraussetzungen erfüllt, testen Sie am Einfachsten mit dem Systemcheck des Quickstarters. Laden Sie dazu den

<u>.</u>

<sup>1</sup> http://www.faxapi.de/webservice/soap\_wsdl.php

 $<sup>2</sup>$  http://www.faxsuite.de/</sup>

<sup>3</sup> http://www.fax-api.de/

<sup>4</sup> http://www.fax-api.de/testzugang/

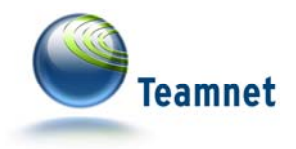

Quickstarter von der Fax-API-Website<sup>5</sup> herunter, und folgen Sie den weiteren Anweisungen auf der Download-Seite.

## **Beispielimplementierung**

Mit dem folgenden Beispiel möchten wir Ihnen die notwendigen Schritte für eine erste Testnutzung der Fax-API an die Hand geben. Ausgehend von diesen Grundkenntnissen sollte die Anpassung der API an Ihre individuellen Anforderungen problemlos möglich sein. Für den Einstieg beschränken wir uns auf den Versand an einzelne Faxempfänger. Es ist aber genauso gut möglich, Faxe an eine Vielzahl von Empfängern über einen gemeinsamen API-Faxauftrag zu realisieren.

Die Nutzung der Fax-API erfolgt über zwei Komponenten: Fax-API-Konten mit den Rahmendaten für den Faxversand, und Skripte auf den Webservern der Anwender, die konkrete Faxaufträge an die API richten.

#### **Fax-API-Konto erstellen**

Bevor Sie mit der aktiven Nutzung der Fax-API beginnen können, benötigen Sie ein Fax-API-Konto. Um ein neues Fax-API-Konto zu erstellen, loggen Sie sich mit Ihren Zugangsdaten in das Servicemodul **Fax***Suite* ein.

Klicken Sie danach in der Hauptnavigation links auf den Eintrag "Fax-API", im so geöffneten Untermenü auf "Konten verwalten". Hier sind alle Fax-API-Konten Ihres Kundenkontos aufgelistet. Klicken Sie auf den Button "Neues Konto anlegen".

Im nun angezeigten Formular sind Sie aufgefordert, den Namen des neuen Fax-API-Kontos anzugeben. Geben Sie einen Namen ein, und klicken Sie auf den "speichern"-Button unterhalb des Eingabefelds. Sollte der Kontoname nicht zulässig sein, folgen Sie den angezeigten Meldungen, um zu einem gültigen Kontonamen zu gelangen.

Sofern Ihr Kontoname zulässig ist, wurde Ihr neues Fax-API-Konto angelegt. Ihnen wird auf der Folgeseite der Autorisierungsschlüssel zum Fax-API-Konto angezeigt.

Der Autorisierungsschlüssel ist für jedes API-Konto eindeutig, und muss bei jedem über die Fax-API an die Fax-Services gerichteten Auftrag angegeben werden. Alles weitere zu den Konfigurationsmöglichkeiten eines Fax-API-Kontos finden Sie im Abschnitt "Fax-API-Konten im Detail".

<sup>5</sup> http://www.fax-api.de/downloads/quickstarter.php

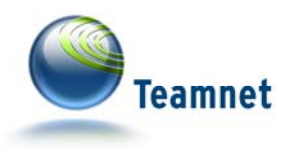

## **Client-Aufruf der Fax-Services implementieren**

Der im vorliegenden Beispiel verwendete Quellcode greift auf die PHP SOAP Client-Library zurück. Diese Standard-Library ist im bereits erwähnten Quickstarter enthalten, kann aber auch separat über die Fax-API-Website<sup>6</sup> heruntergeladen werden.

Entpacken Sie die Client-Library in ein Verzeichnis auf Ihrem Webserver.

Die im Beispiel verwendeten Ressourcen "config.inc.php", "example.pdf" und "FaxApiSendFax.php" sind bereits in der Client-Library enthalten.

#### **Source 1: sendfax.php**

```
<?php 
// Versendet ein PDF per Fax an die übergebene Faxnummer 
require once ' ../../../config.inc.php';
require_once FAXAPI_INCLUDE_PATH.'client_library/FaxApiSendFax.php'; 
// === Parameter des neuen Jobs === 
// Die Zielfaxnummer, vom Aufrufer übergeben 
$s_Faxnumber = isset($_REQUEST['recipient']) 
              ? $_REQUEST['recipient'] : null; 
// Bezeichnung des neuen Jobs 
$s_Jobtitle = 'QuickStart Testjob'; 
// Die Faxvorlage wird im PDF Format übergeben 
$i_Contentype = 1;// PDF Datei laden 
$s_Content = file_get_contents ('example.pdf'); 
// Sendfax wrapper 
$o SendFax = new FaxApiSendFax();
// == Fax versenden ===
try { 
     // Faxauftrag abschicken 
    $i_JobID = $o_SendFax->sendFaxToFaxnumber($s_Jobtitle, $i_Contenttype,
                                                $s_Content, $s_Faxnumber); 
     echo 'Fax wird an '.$s_Faxnumber.' versendet.<br>'; 
    echo 'JobID: '.$i_JobID.'<br>';
} catch (ParameterException $e) { 
    echo 'Parameter '.$e->parameter.': '.$e->getMessage();
```
<sup>6</sup> http://www.fax-api.de/downloads/client\_library\_php\_soap.php

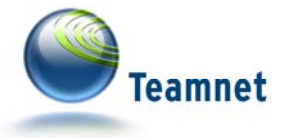

```
} catch (AuthentificationException $e) { 
    echo $e->getMessage(); 
} catch (ServiceException $e) { 
    echo 'Der API-Endpunkt meldet einen internen Fehler: '. 
         $e->getMessage(); 
} catch (MaintenanceException $e) { 
   echo 'Wartungsarbeiten am API-Endpunkt: '.$e->getMessage();
} catch (LimitExceededException $e) { 
    echo $e->getMessage(); 
} catch (SoapFault $e) { 
   echo 'SoapFault: '.$e->getMessage();
}
```
Kopieren Sie den oben aufgeführten Quelltext in eine PHP-Datei, beispielsweise "sendpdf.php", die im gleichen Verzeichnis liegt, wie Ihre Client-Library.

Innerhalb der "config.inc.php" müssen Sie vor dem ersten erfolgreichen Faxversand folgende Werte angeben:

Definieren Sie den "FAXAPI\_INCLUDE\_PATH" mit dem absoluten Pfad zu dem Verzeichnis, in dem Ihre Fax-API Client-Library enthalten ist.

Definieren Sie den "FAXAPI\_AUTHKEY" mit dem Autorisierungsschlüssel des eben erstellten Fax-API-Kontos.

#### **Source 2: config.inc.php**

```
<?php
// Diese Konstanten definieren den Host des API Endpoints, jeweils
// für die Produktiv sowie die Sandbox Umgebung.
// Ändern Sie diese bitte nur, wenn Sie genau wissen warum.
define('FAXAPI_ENDPOINT_HOST_PRODUCTIVE', 'soap.fax-api.de'); 
define('FAXAPI_ENDPOINT_HOST_SANDBOX', 'sandbox.fax-api.de'); 
// Absoluter Pfad zum Order, in dem sich die Fax-API includes und diese 
Datei befinden.
// z.B.: '/var/htdocs/www.mysite.de/include/faxapi/'
define('FAXAPI_INCLUDE_PATH', ''); 
// Ihr Autorisierungsschlüssel
define('FAXAPI_AUTHKEY', ''); 
// Protokoll 
// Entweder 'http' oder, wenn von Ihren Server unterstützt, 'https'
define('FAXAPI_PROTOCOL', 'http');
```
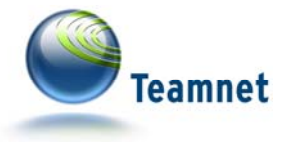

```
// Der endgültige Endpunkt.
// Hier können Sie zwischen Produktiv und Sandbox wechseln
define('FAXAPI_ENDPOINT_HOST', FAXAPI_ENDPOINT_HOST_PRODUCTIVE);
// Die Endpunkte der jeweiligen Dienste 
// Im definierten Format werden sie der SOAP-Client Klasse übergeben 
// Auch hier: Ändern Sie diese bitte nur, wenn Sie genau wissen warum. 
define('FAXAPI_JOB_WSDL', 
FAXAPI_PROTOCOL.'://'.FAXAPI_ENDPOINT_HOST.'/v2/faxapi/job.php?wsdl'); 
define('FAXAPI_SENDFAX_WSDL', 
FAXAPI_PROTOCOL.'://'.FAXAPI_ENDPOINT_HOST.'/v2/faxapi/sendfax.php?wsdl'); 
define('FAXAPI_QUICKSTART_WSDL', 
FAXAPI_PROTOCOL.'://'.FAXAPI_ENDPOINT_HOST.'/v2/faxapi/quickstart.php?wsdl'
);
```
Falls Sie bereits für die Tests mit SSL-Verschlüsselung arbeiten möchten, ändern Sie zusätzlich die Definition des "FAXAPI\_PROTOCOL" von "http" auf "https".

#### **Client-Aufruf zum Faxversand ausführen**

Das Beispiel-Skript "sendpdf.php" erwartet die Faxempfangsnummer als Parameter, der entweder per POST oder GET übertragen wird. Sie versenden mit folgendem URL-Aufruf ein Fax an die Empfangsnummer 0049525187929399:

http://www.mysite.de/sendpdf.php?recipient=0049525187929399

Ersetzen Sie http://www.mysite.de durch den Pfad zu Ihrem Skript "sendpdf.php", und die Faxempfangsnummer durch Ihre eigene Faxnummer. Sofern Sie alle Ressourcen wie vorgegeben auf Ihrem Webserver platziert und konfiguriert haben, versenden Sie so bereits Ihr erstes Fax über die Fax-API.

## **Erste Hilfe im Fehlerfall**

Sollten Sie Probleme mit dem Faxversand haben, nutzen Sie den o. g. Quickstarter um Ihren Webserver auf die notwendigen Systemvoraussetzungen zu prüfen. Sind diese erfüllt, können Sie auch direkt im Quickstarter Beispiele ausführen. Befolgen Sie dazu die Anweisungen im Quickstarter selbst. Sofern die direkt im Quickstarter ausgeführten Beispiele funktionieren, das wie oben beschrieben aufgebaute eigene Beispiel jedoch nicht, sollten Sie die in der "config.inc.php" angegebenen Definitionen prüfen.

Weitere Details zu Optionen der Nachverfolgung von Versandergebnissen, und damit auch zur Fehleranalyse, erhalten Sie im Abschnitt "Notification-Service".

## **API-Konten im Detail**

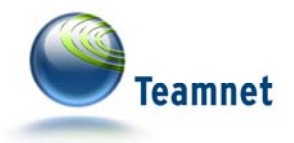

Neben dem beim Erstellen des Fax-API-Kontos angegebenen Kontonamen gibt es einige weitere Konfigurationsmöglichkeiten. Um ein Fax-API-Konto zu bearbeiten, loggen Sie sich mit Ihren Zugangsdaten in das Servicemodul **Fax***Suite* ein.

Klicken Sie danach in der Hauptnavigation links auf den Eintrag "Fax-API", im so geöffneten Untermenü auf "Konten verwalten". Hier sind alle Fax-API-Konten Ihres Kundenkontos aufgelistet. Klicken Sie innerhalb der Liste auf den "bearbeiten"-Button in der Zeile des zu bearbeitenden Fax-API-Kontos.

## **Basisdaten**

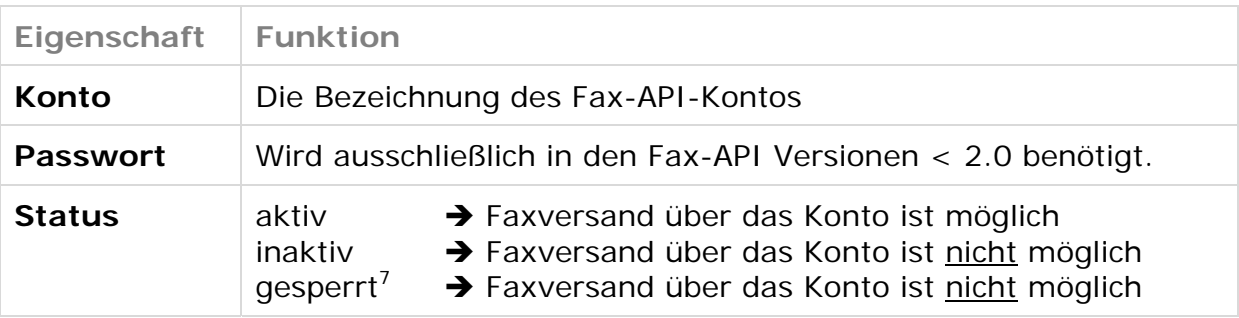

#### **Versandoptionen**

| Eigenschaft      | <b>Funktion</b>                                                                                                    |
|------------------|----------------------------------------------------------------------------------------------------|
| <b>StationID</b> | Die Absenderkennung der über das Konto versendeten Faxe.<br>Mögliche Angaben sind z. B. Ihre Faxnummer oder<br>Firmenbezeichnung                                                                                                    |
| Kopfzeile        | Aktivieren Sie diese Option, um am oberen Rand aller Faxe eine<br>zusätzliche Informationszeile anzeigen zu lassen. Darin können<br>Absender, Empfänger, Faxseitenzahl und ggf. Ihre<br>Firmenbezeichnung angezeigt werden. <sup>8</sup> |
| <b>Absender</b>  | Die Angabe des Absenders ist nur dann notwendig, wenn die<br>Option Kopfzeile aktiv ist.<br>Es werden lediglich die ersten 20 Zeichen des angegebenen<br>Wertes in der Kopfzeile angezeigt.                                              |
| Eco-Tarif        | Ist der Eco-Tarif aktiviert, erfolgt der Faxversand innerhalb der<br>Eco-Tarifzeiten (von 18.00 - 8.00 Uhr und an Wochenenden).<br>Kann ein umfangreicher Auftrag nicht innerhalb einer Eco-Phase                                        |

 $7$  Der Unterschied zwischen inaktiven und gesperrten Konten liegt lediglich im Grund der Sperrung: Inaktive Konten werden nicht mehr verwendet oder benötigt. Gesperrte Konten entstehen beispielsweise, wenn der Autorisierungsschlüssel von einem ehemaligen externen Partner genutzt worden ist.<br><sup>8</sup> Es wird grundsätzlich die Standard-Kopfzeile von faxverteiler.com verwendet wenn die Option aktiv ist. Um

<u>.</u>

eine individuelle Kopfzeile anzeigen zu lassen, wenden Sie sich bitte an den Fax-API-Support.

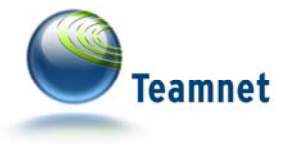

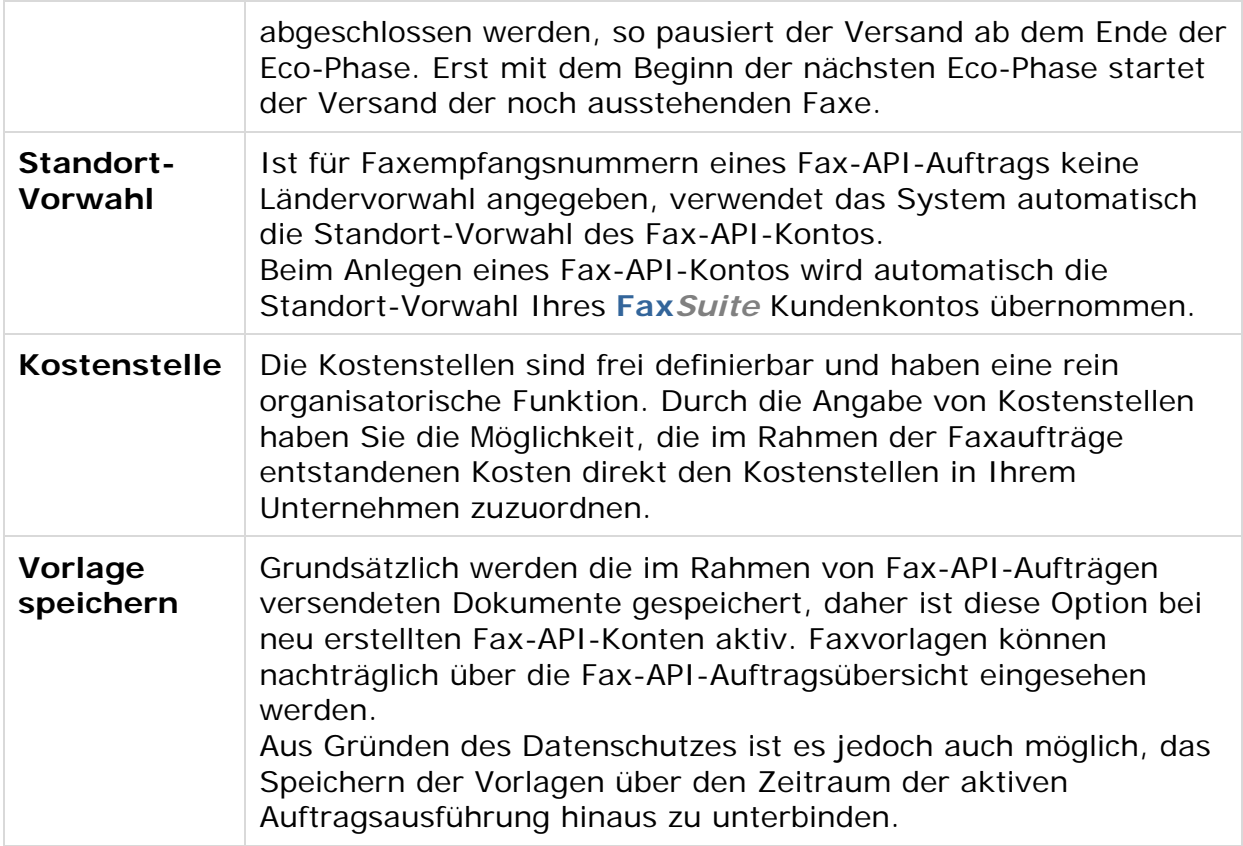

#### **Versandoptionen als Auftragsparameter**

Einige der Versandoptionen können Sie durch entsprechende Parameter für einen konkreten Fax-API-Auftrag überlagern. Enthalten Auftragsparameter Angaben für StationID, Kopfzeile, Absender, Eco-Tarif oder Kostenstelle, so haben diese Angaben höhere Priorität als die jeweiligen Default-Werte aus dem Fax-API-Konto.

#### **Notifications**

Der Notification-Service der Fax-API sendet nach dem Abschluss einer Faxaussendung eine Benachrichtigung mit den Versandergebnissen.

Pro Fax-API-Konto können Sie bei Bedarf mehrere Notifications einrichten, beispielsweise um nach erfolgreichen und fehlgeschlagenen Faxsendungen über unterschiedliche Medien informiert zu werden.

Bitte beachten Sie, dass pro Einzelfaxversand eines Faxauftrages eine Benachrichtigung versendet wird.

Senden Sie über die Fax-API einen Faxauftrag mit 1.000 Empfängern, prüft das System für jeden der 1.000 Empfänger, ob das Versandergebnis zu einer oder mehreren Notifications führt!

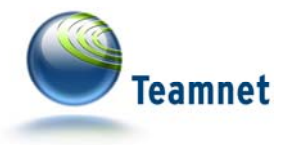

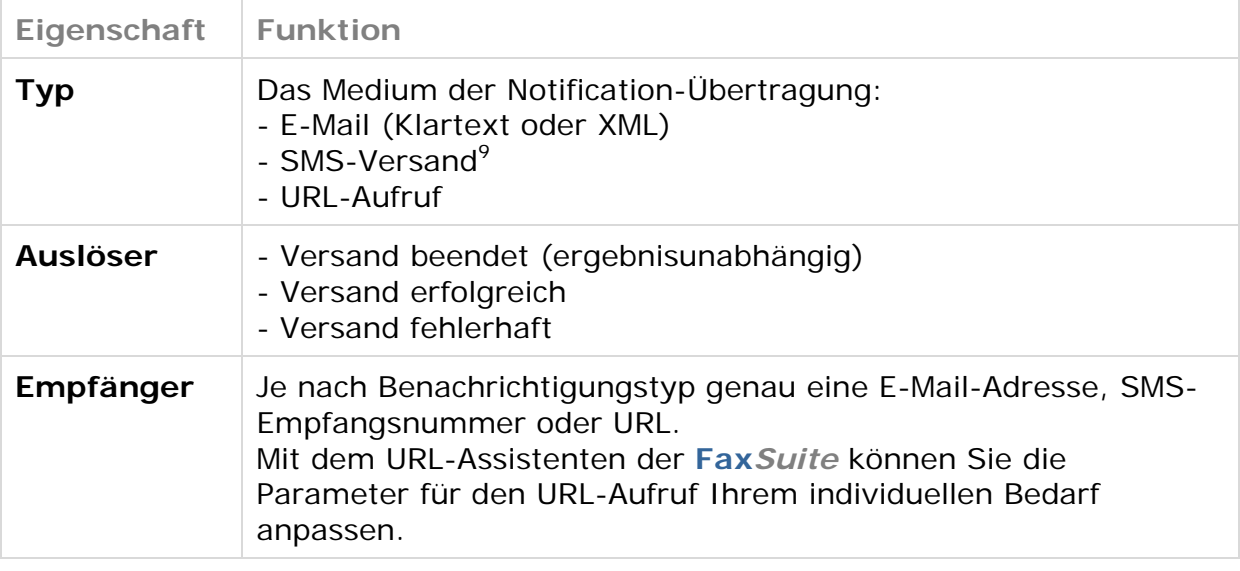

E-Mails mit XML-Inhalt und URL-Aufrufe sind hauptsächlich für Maschine-zu-Maschine-Kommunikation vorgesehen.

Verbessern Sie beispielsweise sukzessive Ihre Kontaktdatenbasis, indem Sie fehlerhafte und dauerhaft nicht erreichbare Faxempfangsnummern anhand der per URL oder XML übertragenen Fax-API-Resultcodes filtern, und Ihrer betrieblichen Anwendung einem speziellen Folgeprozess zuführen.

E-Mails mit Klartext-Inhalt und SMS eignen sich für Maschine-zu-Mensch-Kommunikation.

Die SMS-Option ist besonders für die Benachrichtigung bei fehlerhaftem Versand geeignet. SMS erreichen Sie ortsunabhängig und auch ohne permanenten Internet-Zugang zuverlässig und zeitnah.

#### **Sandbox**

Eine Sandbox ist in der Informatik eine Umgebung, innerhalb derer Software unter abgeschirmten Bedingungen ausgeführt werden kann. Innerhalb des 'Sandkastens' kann die Software keinen Schaden am Produktivsystem anrichten. Die Sandbox-Version der Fax-Services von Faxverteiler.com beispielsweise führt Faxaufträge nicht real aus, sondern meldet die theoretisch erzielten Ergebnisse per E-Mail.

Die Sandbox-Einstellungen sind demnach ausschließlich für die Nutzung der Fax-API innerhalb der Sandbox-Umgebung relevant.

 $9$  Notification per SMS ist derzeit als Beta-Version verfügbar. Pro SMS fallen Zusatzkosten an. Für weitere Informationen wenden Sie sich bitte an den Fax-API-Support.

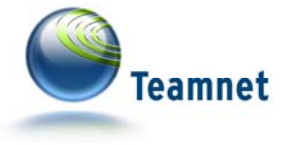

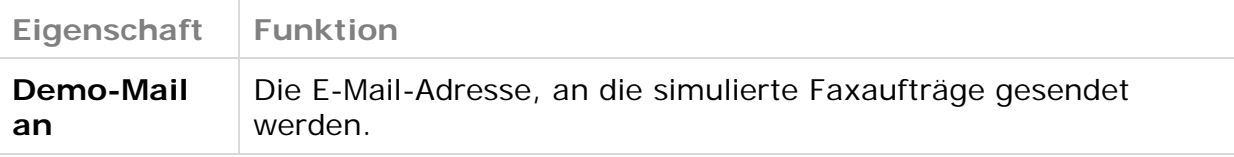

# **Hilfe & Kontakt**

Weitere Informationen und Dokumentationen zur Fax-API im Speziellen und zur **Fax Suite** im Allgemeinen finden Sie auf der Fax-API-Website<sup>10'</sup> und innerhalb des Servicemoduls **Fax***Suite*11.

Dazu gehören Informationen zu den Resultcodes der Fax-API, die SOAP-WSDL und natürlich weitere Beispiele zu Faxversand und Status-Polling per Fax-API.

Um direkten Kontakt mit dem Fax-API-Support aufzunehmen, wenden Sie sich bitte

per E-Mail an support@fax-api.de oder per Telefon an (+49) 52 51 / 879 293 15.

<sup>10</sup> http://www.fax-api.de/

<sup>11</sup> http://www.faxsuite.de/